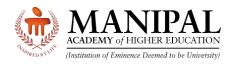

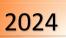

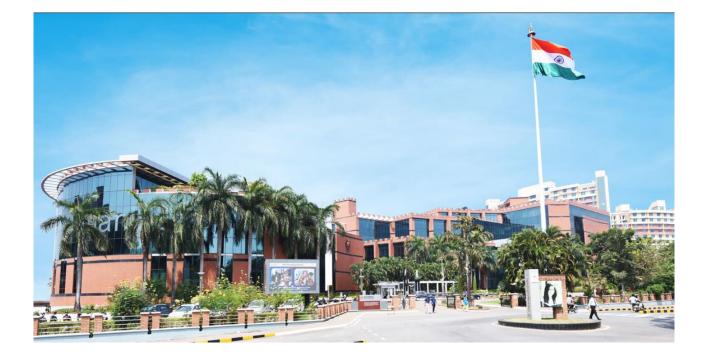

# Online Test Booking System (OTBS) Instructions

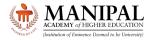

### 1. Introduction

Thank you for your interest in program offered by **Manipal Academy of Higher Education (MAHE) Manipal**, an **Institution of Eminence (IOE).** 

These instructions on **Online Test Booking System (OTBS)** will familiarize you with the various functionalities of online test booking platform

#### 2. OTBS Login

| ACADEMY of HIGHER EDUCATION<br>(Institution of Eminence Deemed to be University)                                                                                                    |  |
|----------------------------------------------------------------------------------------------------|--|
| Online Test Booking System                                                                                                    |  |
| Login<br>MAHE Application No: *<br>MET177<br>Password: *<br>•           •           •           •           •           •           •           •           •           •           •           •           •           •           •           •           •           •           •           •           •           •           •           •           •           •           •           •           •           •           •           •           •           •           •           •           •           •           •           •           •           •           •           •           •           •           •           •           •           •           •           • <td< th=""><th></th></td<> |  |
| FORGOT PASSWORD CHANGE PASSWORD                                                                                                    |  |

- URL: https://cdn.digialm.com/EForms/configuredHtml/32833/88209/login.html
- Enter your MAHE Application number
- Enter the **OTBS Password** i.e. Your Date of Birth in DDMMYYYY format
  - Please note that this password is **NOT** as same as Online Application password
- Enter the captcha code.
- Click the "**Login**" button.

If required, use "Forgot password" option to retrieve your OTBS password.

When you login for the first time, the system will prompt you to change the password. Please enter your new password meeting the following criteria

- Minimum length of new password should be 8
- Maximum length of new password should be 9
- Minimum numeric characters needed in new password should be 1
- Minimum upper case characters needed in new password should be 1
- Minimum lower case characters needed in new password should be 1
- Minimum special case characters needed in new password should be 1
- Special characters like <> & % " and ' are NOT allowed.

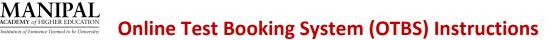

Enter New Password and confirm New Password. Enter Captcha code Click on **Change Password** button

|                                                          | Change Password                                                                                                    |
|----------------------------------------------------------|----------------------------------------------------------------------------------------------------|
| 2. Maxim<br>3. Minim<br>4. Minim<br>5. Minim<br>6. Minim | Note:<br>um length of new password should be 8<br>num length of new password should be 9<br>um numeric characters needed in new password should be 1<br>um upper case characters needed in new password should be 1<br>um lower case characters needed in new password should be 1<br>um special case characters needed in new password should be 1<br>I characters like <> & % " and ' are NOT allowed. |
| M                                                        | IAHE Application No.: *<br>MET165                                                                                                    |
| 0                                                        | Id Password: *                                                                                                    |
| Ν                                                        | ew Password: * New Password                                                                                                    |
| c                                                        | onfirm New Password: *                                                                                                    |
|                                                          | a h 7 y 7 w x<br>Type 7 characters as shown in image<br>CHANGE PASSWORD                                                                                                    |
|                                                          | LOGIN                                                                                                    |

The following message is displayed confirming the password is changed successfully.

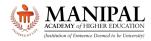

| .com says                                                 |          |
|-----------------------------------------------------------|----------|
| Your Password has been changed successfully. Please login | n again. |
|                                                           | ОК       |

Relog in with your Application No. as User ID and with New password

|                | Lo                     | gin                |   |
|----------------|------------------------|--------------------|---|
| MAHE Applicati | on No: *               |                    |   |
| MET165         |                        |                    |   |
| Password: *    |                        |                    |   |
|                |                        |                    | ۲ |
|                | <mark>qek u</mark>     | <mark>hsm</mark> ⊙ |   |
|                | qeku <mark>h</mark> sm | 0                  |   |
|                |                        | GIN                |   |

After logging in verify your details displayed.

Check your **Test City.** Please note that there is **NO** provision for changing the Test City.

Click on "Online Slot Booking" button

| ntrance Test (MET) 2024                                             |                                                                                             |                                                                                   |  |
|---------------------------------------------------------------------|---------------------------------------------------------------------------------------------|-----------------------------------------------------------------------------------|--|
| Note:<br>Please click on "ONLINE SLOT BOOKING" to select your prefe | red Exam date and Slot based on the availability.                                           |                                                                                   |  |
| APPLICANT DETAILS ONLINE SLOT BOOKING                               |                                                                                             |                                                                                   |  |
| Candidate Personal Details                                          |                                                                                             |                                                                                   |  |
| Application Number<br>MET165                                        | Candidate's Name<br>Dummy Name 165                                                          | Program<br>BBA                                                                    |  |
| Date of Birth<br>25/Apr/1997                                        | <b>Gender</b><br>Female                                                                     | Nationality<br>Indian                                                             |  |
| Email Id                                                            | Mobile Number<br>999999999                                                                  |                                                                                   |  |
| Test City                                                           |                                                                                             |                                                                                   |  |
| Test State<br>ANDHRA PRADESH                                        | <b>Test City</b><br>Kadapa                                                                  |                                                                                   |  |
| Note:<br>Test Center City for the Second attempt (if applicat       | ie) is as same as the City for the First attempt. In case of unavailability of the Test Cer | zer at a particular city, the University reserves the right to allot nearest city |  |
| Photo and Signature                                                 |                                                                                             |                                                                                   |  |
|                                                                     |                                                                                             |                                                                                   |  |
|                                                                     | Dummy                                                                                       |                                                                                   |  |
|                                                                     | unger masser se                                                                             |                                                                                   |  |

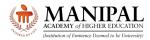

#### Click on "Book your Slot" button

| Manipal Er | ntrance Test (MET) 2024                                                                  |                        | 🕀 LOGOUT |
|------------|------------------------------------------------------------------------------------------|------------------------|----------|
|            | APPLICANT DETAILS ONLINE SLOT BOOKING                                                    |                        |          |
|            | ONLINE SLOT BOOKING                                                                      |                        |          |
|            | Click on Book your Slot to select your preferred Exam date and Slot as per availability. | Book your slot Refresh |          |

Select Preferred Date of Examination and Slot (Based on Availability).

| Online Slot Booking- Manipal Entrance Test (MET) 2024 |                  | ··<br>(+ CLOSE |
|-------------------------------------------------------|------------------|----------------|
| Online Slot Booking                                   |                  |                |
| Online Slot Booking                                   |                  | -              |
| MAHE Application Number *                             | Candidate Name * | State *        |
| MET165                                                | Dummy Name 165   | ANDHRA PRADESH |
| Exam City *                                           | Program*         |                |
| Kadapa                                                | BBA              |                |
| Date of Exam(dd/mm/yyyy)*                             | Slot*            |                |
| Select Date of Exam 👻                                 | Select Shift 🔹   |                |
|                                                       |                  |                |
| Select                                                | Submit           |                |
| 16/Apr/2024                                           |                  |                |
| 17/Apr/2024                                           | Version 15.01.01 |                |

| Online Slot Booking- Manipal Entrance Test (MET) 2024 |                                  | Ge CLOSE       |
|-------------------------------------------------------|----------------------------------|----------------|
| Online Slot Booking                                   |                                  |                |
| Online Slot Booking                                   |                                  | -              |
| MAHE Application Number *                             | Candidate Name *                 | State *        |
| MET165                                                | Dummy Name 165                   | ANDHRA PRADESH |
| Exam City *                                           | Program*                         |                |
| Kadapa                                                | BBA                              |                |
| Date of Exam(dd/mm/yyyy)*                             | Slot*                            |                |
| 16/Apr/2024 •                                         | Select Shift                     |                |
|                                                       | Slot 1: 09.00AM to 11.00AM - IST |                |

On selection of Date and Slot, the system will display the no. of seats available.

Then click on "Submit" button.

**Note:** Availability of seats changes every second. Please complete your booking quickly. It is possible that seats that are shown as available may not be available, when you click the "**Submit**" button

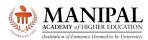

**Online Test Booking System (OTBS) Instructions** 

|                                                                                                    | ACADEMY of HIGHER EDUCATION<br>(Institution of Eminence Deemed to be University         | N        |
|----------------------------------------------------------------------------------------------------|-----------------------------------------------------------------------------------------|----------|
| Online Slot Booking- Manipal Entrance Test (MET) 2024                                                                              |                                                                                         | Ge CLOSE |
| Online Slot Booking                                                                                                    |                                                                                         |          |
| Online Slot Booking                                                                                                    |                                                                                         | -        |
| MAHE Application Number *<br>MET165<br>Exam City *<br>Kadapa<br>Date of Exam(dd/mm/yyyy)*<br>16/Apr/2024 ~<br>Available Seats<br>1 | Candidate Name * Dummy Name 165 Program * BBA Slot * Slot 1: 09.00AM to 11.00AM - IST ~ | State *  |
|                                                                                                    | Submit                                                                                  |          |

In case of non-availability of seats, the following message will be displayed. Select alternate Date / Slot based on the availability.

|                                                       | <b>com says</b><br>Please select another option for Shift, selected Shift is already occupied. |                |
|-------------------------------------------------------|------------------------------------------------------------------------------------------------|----------------|
| Online Slot Booking- Manipal Entrance Test (MET) 2024 | ок                                                                                             | (+ CLOSE       |
| Online Slot Booking                                   |                                                                                                |                |
| Online Slot Booking                                   |                                                                                                | -              |
| MAHE Application Number *                             | Candidate Name *                                                                               | State *        |
| MET165                                                | Dummy Name 165                                                                                 | ANDHRA PRADESH |
| Exam City *                                           | Program *                                                                                      |                |
| Kadapa                                                | BBA                                                                                            |                |
| Date of Exam(dd/mm/yyyy)*                             | Slot*                                                                                          |                |
| 16/Apr/2024                                           | Slot 1: 09.00AM to 11.00AM - IST                                                               |                |
|                                                       |                                                                                                |                |
|                                                       | Submit                                                                                         |                |

Once again confirmation will be asked. Click on "OK" to confirm and "Cancel" to review again.

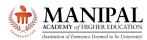

## **Online Test Booking System (OTBS) Instructions**

|                                                                                                    | <b>com says</b><br>The information once submitted can not be modified. Click on OK if y<br>have verified the information to be correct and to submit else click<br>CANCEL to review again and then to submit | you        |
|----------------------------------------------------------------------------------------------------|----------------------------------------------------------------------------------------------------|------------|
| Online Slot Booking- Manipal Entrance Test (MET) 2024                                                                              | ОК Салсе                                                                                                    | el 🕞 CLOSE |
| Online Slot Booking                                                                                                    |                                                                                                    |            |
| Online Slot Booking                                                                                                    |                                                                                                    | -          |
| MAHE Application Number *<br>MET165<br>Exam City *<br>Kadapa<br>Date of Exam(dd/mm/yyyy)*<br>16/Apr/2024 ~<br>Available Seats<br>1 | Candidate Name * Dummy Name 165 Program* BBA Slot* Slot 1: 09.00AM to 11.00AM - IST •                                                                                                    | State *    |
|                                                                                                    | Submit                                                                                                    |            |

Once you click on "OK", the following message will appear. Click on Close.

**Note:** The provision for downloading the Hall Ticket will be enabled on **15 May 2024 after 11:00 AM**. The Hall Ticket will have the Examination Center Address details.

| Important Note                                  |                                                                                                    |                                                         |
|-------------------------------------------------|----------------------------------------------------------------------------------------------------|---------------------------------------------------------|
|                                                 | Kindly note that you have successfully booked your slot for the Manipal En<br>Ticket will be enabled on 15 May 2024. The Hall Ticket will have the Examin<br>examination at the given Centre on the date and shift/timing/slot as indica | ation Center Address details. You have to appear in the |
| anipal Entrance Test (M                         | Close                                                                                                    |                                                         |
| Test Slot Details                               |                                                                                                    |                                                         |
| Test Slot Details                               |                                                                                                    |                                                         |
| MAHE Application Number<br>MAHEPhase13          | Candidate Name<br>Dummy Name 13                                                                                                    | <b>State</b><br>Maharashtra                             |
| Exam City<br>Thane                              | Program<br>DummySubject15                                                                                                    | <b>Exam Date</b><br>18/May/2024                         |
| <b>slot</b><br>Slot 2: 02.00PM to 04.00PM - IST |                                                                                                    |                                                         |

Exam Date and Slot will also be displayed as under

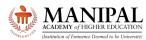

## **Online Test Booking System (OTBS) Instructions**

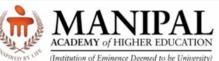

|                                                                                                    | (Institution of Eminence Deemea to be University)  |                                                     |        |
|----------------------------------------------------------------------------------------------------|----------------------------------------------------|-----------------------------------------------------|--------|
| Manipal Entrance Test (MET) 2024                                                                     |                                                    |                                                     | ⊕CLOSE |
| Test Slot Details                                                                                    |                                                    |                                                     |        |
| Test Slot Details                                                                                    |                                                    |                                                     |        |
| MAHE Application Number<br>MET165<br>Exam City<br>Kadapa<br>Slot<br>Slot 1: 09.00AM to 11.00AM - IST | Candidate Name<br>Dummy Name 165<br>Program<br>BBA | State<br>ANDHRA PRADESH<br>Exam Date<br>16/Apr/2024 |        |
| Photo and Signature                                                                                  |                                                    |                                                     |        |
|                                                                                                    | Dummy                                              |                                                     |        |

| al Entrance Test (ME | ET) 2024                              |                                      |                |           |               |         |
|----------------------|---------------------------------------|--------------------------------------|----------------|-----------|---------------|---------|
| APPLICANT DE         | TAILS ONLINE SLOT BOOKING             |                                      |                |           |               |         |
| ONLINE SLO           | T BOOKING                             |                                      |                |           |               |         |
| Click on Book yo     | our Slot to select your preferred Exa | m date and Slot as per availability. |                |           |               | Refresh |
| Action               | MAHE Application No 💠                 | Slot \$                              | Date of Exam 💠 | Photopath | Signaturepath |         |
|                      | MAHEPhase12                           | Slot 2: 02.00PM to 04.00PM - IST     | 18/May/2024    |           | 15#           |         |

After booking the slot, if you click again on "Book your slot", the following message will be displayed which indicates that you have already completed this activity.

|                                                                                          | <b>com says</b><br>Max Listing rows count has been reached. No more creation possible. |                |          |  |  |
|------------------------------------------------------------------------------------------|----------------------------------------------------------------------------------------|----------------|----------|--|--|
| Manipal Entrance Test (MET) 2024                                                         | _                                                                                      |                | B LOGOUT |  |  |
| APPLICANT DETAILS ONLINE SLOT BOOKING                                                    | ок                                                                                     |                |          |  |  |
| ONLINE SLOT BOOKING                                                                      |                                                                                        |                |          |  |  |
| Click on Book your Slot to select your preferred Exam date and Slot as per availability. |                                                                                        |                |          |  |  |
| Action Slot 🗢                                                                            |                                                                                        | Date of Exam 🗘 |          |  |  |
| View Slot 1: 09.00AM to 11.00AM                                                          | Л - IST                                                                                | 16/Apr/2024    |          |  |  |

Note: Do not close the browser window directly. Please use "Log out" button only.

### 3. Query Resolution

- All queries are to be sent to admissions@manipal.edu
- Queries sent to any other email id will be NOT replied to
- Slot once booked, cannot be changed under any circumstances

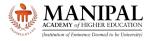

### We wish you All the Best for the Manipal Entrance Test

The Admissions Team Manipal Academy of Higher Education (MAHE), Manipal www.manipal.edu Tel: +91 9243777700 Email: admissions@manipal.edu

Updated on 02 May 2024, 5:00 PM